## 05/05/2004

שלום לכולם ,

להלן הסבר על שימוש בהערות על העובד במערכת משאבי אנוש (Hr-Erp (:

הזנה: ניתן להזין את ההערה רק בתחומי האחריות שיש להם הרשאה להזנה. ממסך **אנשים** יש לבחור בכפתור **נתונים אישיים נוספים** ושם בשדה **הערות.**

להלן תרשים השדה:

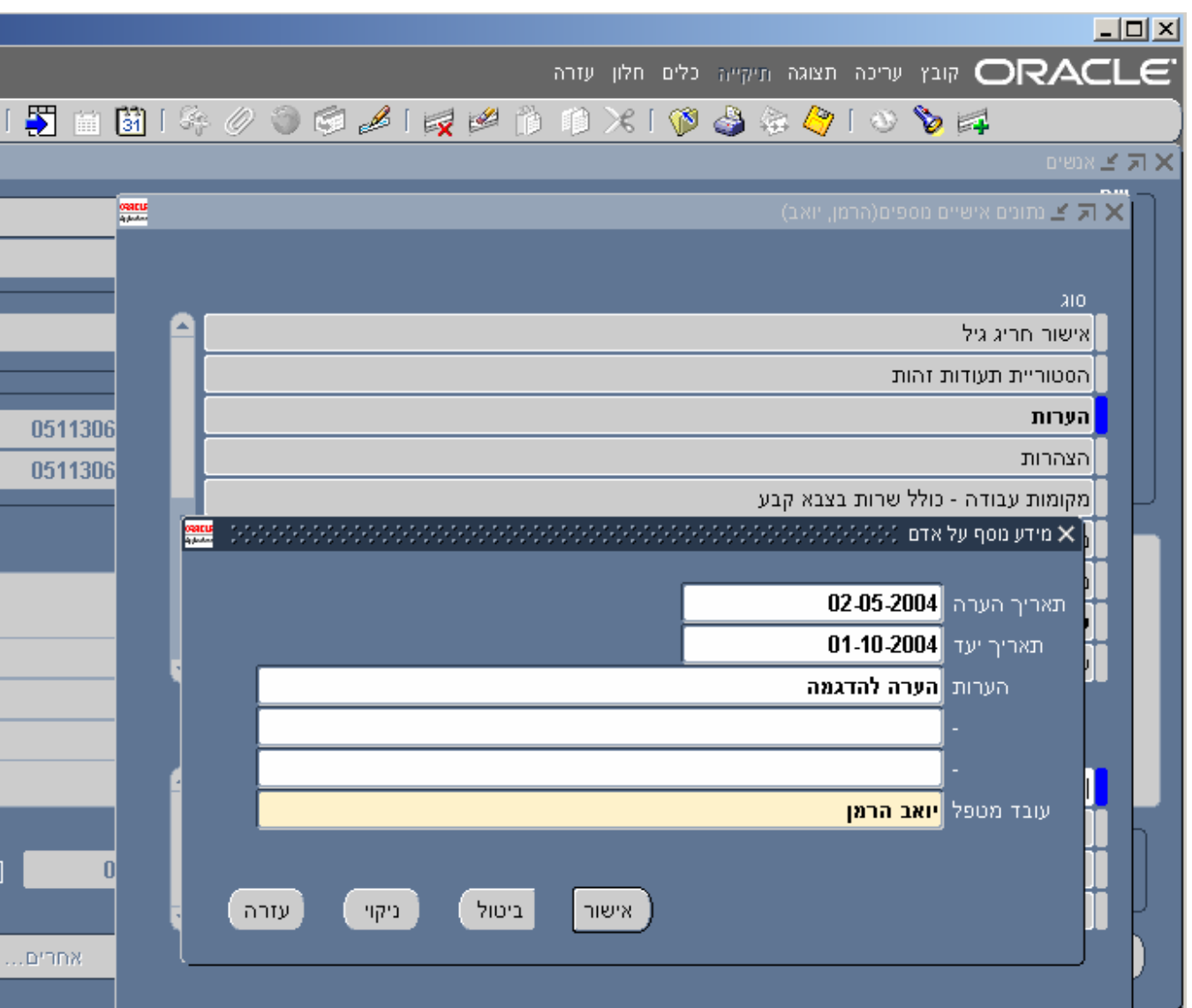

בשדה עצמו ניתן להזין: - תאריך ההערה (כלומר תאריך ההזנה ).

- תאריך היעד לתזכורת - מומלץ מאוד להזין לצורך השליפה בדוח, הסבר בהמשך .

- תוכן ההערה .

- עובד מטפל - שם העובד שאחראי לטיפול בהערה. זהו שדה חובה ויש להזין שם ומשפחה .

צפייה:

ברמת העובד הבודד ניתן להיכנס לשדה ולראות את כל ההערות הרשומות על שמו . ברמת דוח: בתפריט הראשי של המערכת, יש לבחור **דוחות משאבי אנוש (Discoverer (**- ו **דוח הערות.** בעת הרצת הדוח יש לבחור את תאריכי התוקף שרוצים לראות את ההערות התקפות לגביהם. יש להזין את התאריכים במבנה של yyyy/mm/dd. הדוח ישלוף את כל העובדים בתחום האחריות שיש להם הערה תקפה לתאריכים אלה, או הערה ללא תארכי תוקף כלל. הדוח מכיל גם את שם העובד המטפל .

בברכה

יואב הרמן מנהל פרויקט Hr-Erp